## **INSTALLATION GUIDE HARD DISK EXPANSION**

# **KORG** iS40/iS50

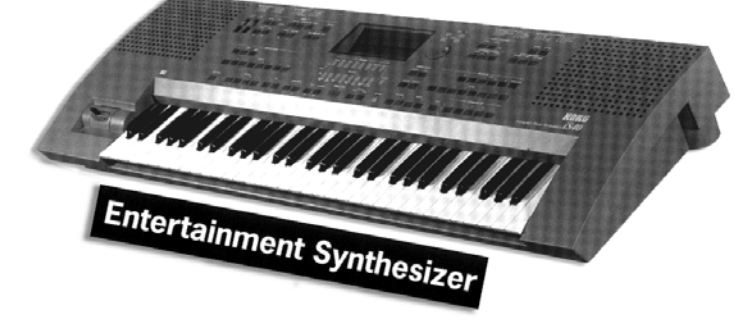

**Table of Contents:**

**Contents of the** *iS35***/***iS40/iS50 HD* **Kit**

- **1. General**
- **2. Data Back-up**
- **3. Upload new Hard Disk Operating System**
- **4. Opening the** *iS40/iS50* **Keyboard**
- **5. Installing the** *iS40/iS50* **Hard Disk host adapter board**
- **6. Installing the** *iS40/iS50* **Hard Disk board**
- **7. Testing and formatting the Hard Disk**

© 1998 Musitronics GmbH

#### **WARNING**

#### **The installation of this hardware for the KORG** *iS40/iS50* **models must be referred to an authorized KORG dealer. We will not be liable for any damages arising out of improper installation.**

#### **Contents of the EXK-IHD Kit:**

- Floppy disk containing the new Hard Disk operating system of the *iS40/iS50*.
- iS40/iS50 Hard Disk host adapter board.
- Hard disk board mounted with ribbon connection cable.
- Miscellaneous installation hardware (screws, stickers, etc.)

#### **1. General**

The room in which the components are installed must be clean and dry. Note that there are delicate electronic components inside the *iS40/iS50* which could be damaged by electrostatic discharge. For this reason you should avoid touching the components' contacts. The only tool required for installation is a Philips screwdriver.

#### **2. Data back-up**

Before you begin with the installation use the "SAVE ALL DATA" function of the "DISK" menu to make a back-up copy of all the *iS40/iS50* data to floppy disk.

#### **3. Upload new Hard Disk operating system**

Put the *iS40/iS50* HD operating system Floppy Disk into the Floppy Disk Drive. While pressing the **REC/WRITE** and the **EXIT/NO** key switch the *iS40/iS50* keyboard **ON**. The keyboard automatically start to upload the new operating system. Operation will takes few minutes. When the procedure is completed switch the keyboard **OFF**.

#### **4. Opening the** *iS40/iS50* **keyboard**

Switch off the instrument and disconnect all connecting cables, especially the power cord of the keyboard. Turn the keyboard upside down (please remember the joystick !) and unscrew all the screws which are marked with a letter in *iS40* or *iS50* **disassembly images**.

**iS40/iS50 disassembly**

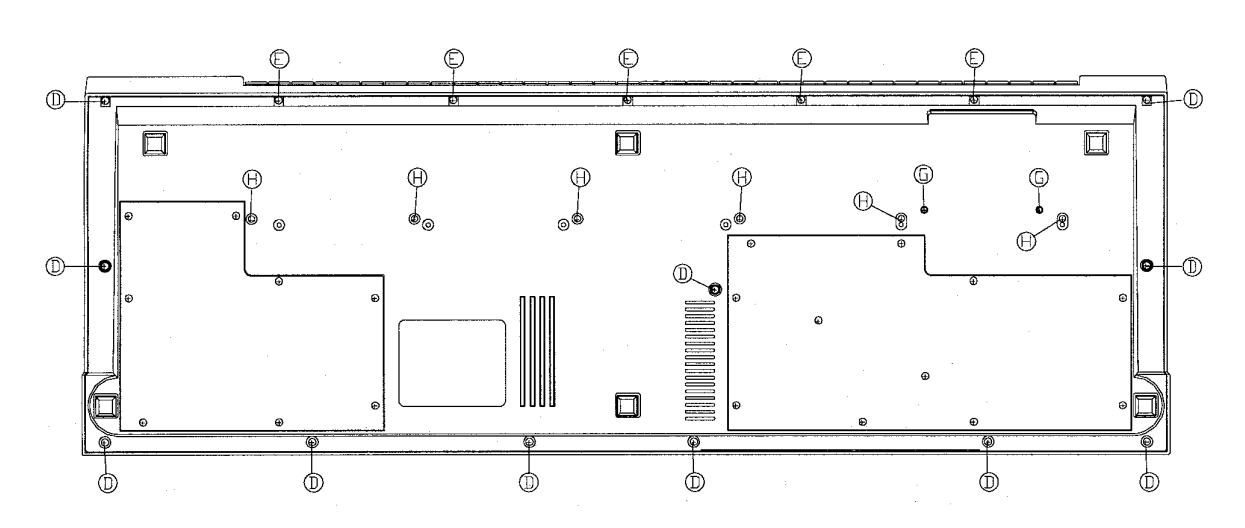

Turn the keyboard over again and fold up the complete front panel. The **"Main Board"** (main control board) of the *iS40/iS50* will become visible.

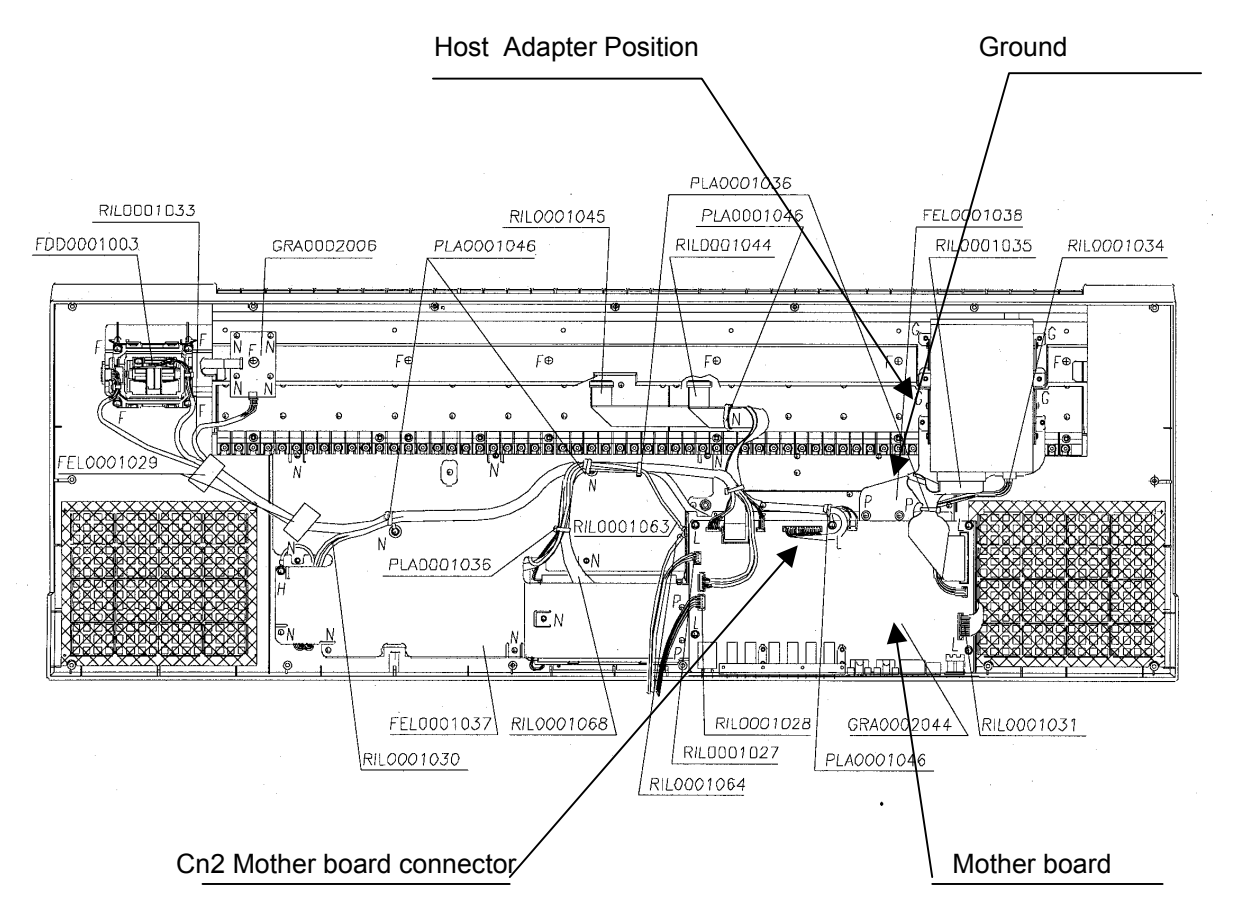

### **5. Installing of the** *iS35***/***iS40/iS50* **Hard Disk host adapter board**

The location of the *iS40/iS50* host adapter is on the right side between the *iS40/iS50* main board and the keys of the keyboard in the upper case (see illustration above). It´s located next to the floppy disk drive.

- a) Remove the silver ground connection and the floppy connection under the floppy disk. Unscrew the 3 screw which should hold the **"Host Adapter"** in place (see illustration) and fasten the "Host Adapter" with the 3 long screws included in the Hd Kit.
- b) Pull the female connector of the cable out of the **CN2 socket (iS35 use CN4 !)** of the **main board** and connect it into the free 14 pin connector of the the *iS40/iS50* **Host Adapter Board**.
- c) Connect the 14 pin cable of the *iS40/iS50* **Host Adapter Board** to the **CN2 socket** of the **main board**. **Important: For iS35 use CN4 connector !**
- d) Disconnect the 3 pin power cable of the **floppy disk drive** (red black -black) and connect it to the **Host Adapter Board**.
- e) Connect the 4 pin power cable of the **Host Adapter Board** (red-black-black-yellow) to the power connector of the **floppy disk drive**.

#### **6. Installing the** *iS40/iS50* **Hard Disk board**

- a) Put the HD-Board on the place shown in picture and illustration and fasten it with the short screws available in the Kit.
- b) Pull the female connector of the 40 pin ribbon cable from the **Hard Disk Board** into the black 40 pin connector of the **Host Adapter Board**.
- c) Reassembling the keyboard we suggest you to cut the silver ground connection of the main board to allow the 40 pin ribbon cable passing through without been damaged.

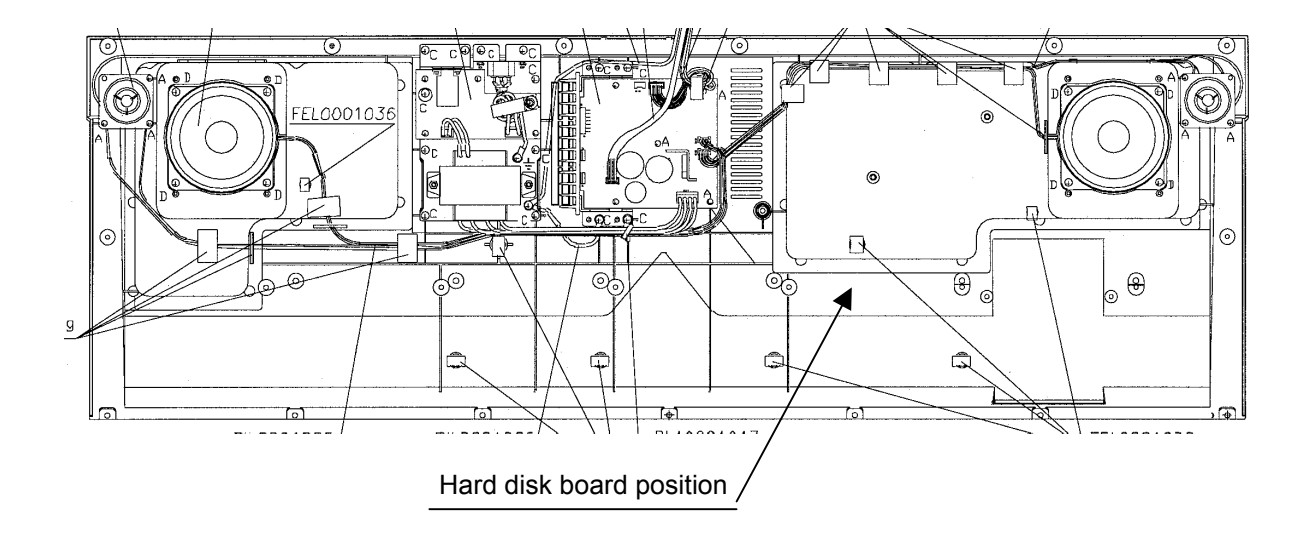

#### **7. Testing and formatting the Hard Disk**

- If a empty display appears after switching the keyboard on, please check the 14 pin blue and the 14 pin brown cable leading to the Host Adapter Board.
- If the Floppy Disk Drive does not work after installation, check the red-black-black-yellow power cable leading from the Host Adapter Board to the Floppy Disk Drive.
- If the message "**HARDDISK: ERR**" occours, please switch the instrument off and check the installation. This message means that the media does not work because the operating System has no detected the Hard Disk. Check the 40 pin ribbon cable connection of the Hard Disk.
- If the partition to be formatted contains data, the message "**DISK: CONTAINS XY FILES**" will appear on the display. Check the data of this hard disk partition and decide whether you want to delete it or not.
- **Format operation**: press the **DISK** key and use the **CURSOR >** key to select the **UTILITY** page, press **YES**, select **FORMAT** option and press **YES** again. While pressing **DISK** (or Trk.Select) key select the desired partition (C,D,E,F,G,....) using **UP/DOWN** (or the dial in *iS40*) keys, then press the **YES/ENTER** to confirm format operation.